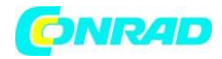

**www.conrad.pl**

**INSTRUKCJA OBSŁUGI**

**Nr produktu 2268130**

# **Wyświetlacz TRU COMPONENTS TC-9072520**

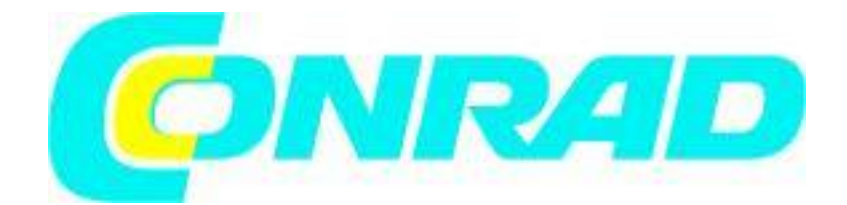

Strona **1** z **7**

Dystrybucja Conrad Electronic Sp. z o.o., ul. Kniaźnina 12, 31-637 Kraków, Polska Copyright © Conrad Electronic, Kopiowanie, rozpowszechnianie, zmiany bez zgody zabronione. www.conrad.pl

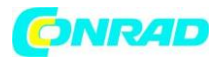

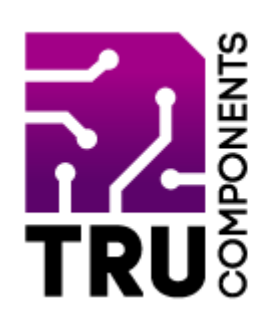

C E

# **Najnowsza instrukcja obsługi**

Pobierz najnowszą instrukcję obsługi ze strony www.conrad.com/downloads lub zeskanuj pokazany kod QR. Postępuj zgodnie z instrukcjami na stronie.

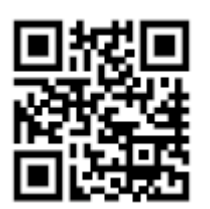

#### **Zawartość dostawy**

• Moduł wyświetlacza TFT LCD 5,59 cm (2,2") dla Arduino™

### **Opis**

Moduł wyświetlacza TFT LCD jest idealnym rozszerzeniem dla Arduino™. Okrągły kształt idealnie nadaje się do symulacji zegarków lub innych wyświetlaczy analogowych. Wysoka częstotliwość odświeżania 256 ms zapewnia płynne wyświetlanie. Bibliotekę Arduino™, która jest potrzebna do sterowania wyświetlaczem, można łatwo pobrać i umożliwia dostosowanie szerokiego zakresu ustawień, takich jak czcionki, obrazy i kolory. Pozwala to szybko skonfigurować własną grafikę i wyświetlacze.

### **Cechy produktu**

- Okrągły wyświetlacz TFT LCD o przekątnej 5,59 cm (2,2")
- Kontrolowane przez SPI
- Kompatybilny z Arduino™
- Kompatybilny z 3,3 i 5 V/DC

Strona **2** z **7**

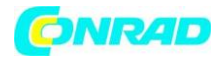

## **Wymagania**

Do korzystania z płyty wymagane są następujące elementy:

- 1 Arduino™ UNO lub podobny
- 8 zworek (przewodów skokowych) pin do gniazda

#### **Uwaga specjalna**

Parametr 5,59 cm (2,2") odnosi się do specyfikacji ekranu dostawcy ekranu. Rozmiar rzeczywistego obszaru wyświetlania wynosi około 3,2 cm (1,26", średnica 32 mm).

#### **Sprzęt komputerowy**

Wyświetlacz posiada z tyłu 8-pinowe styki, które służą do nawiązania połączenia z Arduino™. Poniższy przegląd przedstawia funkcje kontaktów.

- -- GND Uziemienie do zasilania
- -- VCC Zasilanie (3,3 5 V/DC)
- --LCK- Linia zegara wewnętrznego rejestru LCD;
- -- RS Wybór rejestru wewnętrznego LCD
- -- CS Sygnał wyboru chipa
- -- WR Wejście danych LCD
- --SPI-SCL-Sygnał zegara
- -- SPI-MOSI Główne wyjście danych urządzenia

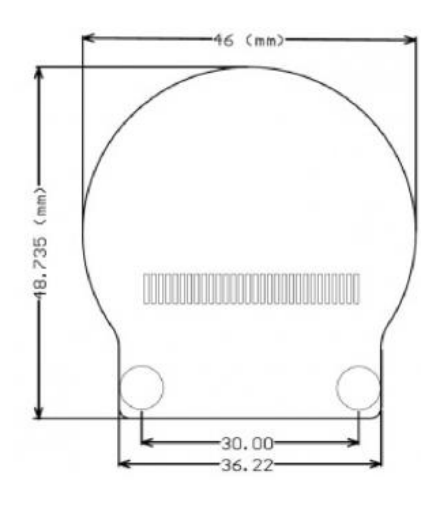

#### Strona **3** z **7**

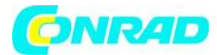

#### **Działanie**

Podłącz wyświetlacz do Arduino™ UNO w następujący sposób:

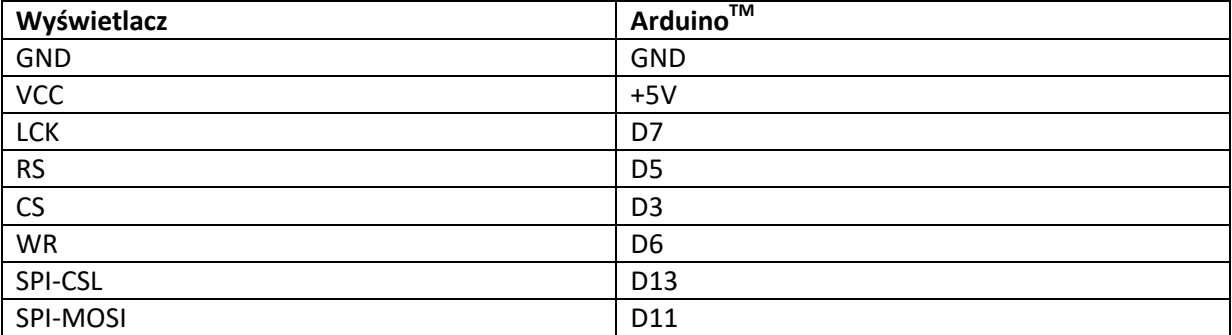

#### **Program testowy**

Do obsługi wyświetlacza potrzebne są dwie biblioteki Arduino™. Możesz je pobrać jako plik ZIP. Musisz także użyć Arduino™ IDE w wersji 1.8.7 lub nowszej.

Biblioteki można pobrać z następujących dwóch stron internetowych:

https://github.com/DFRobot/DFRobot\_Display oraz https://github.com/DFRobot/DFRobot\_ST7687S

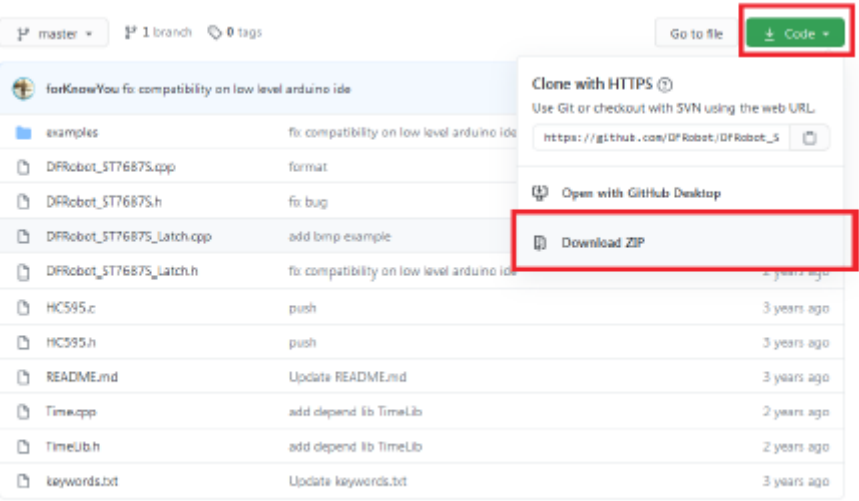

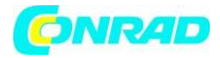

Aby zainstalować biblioteki, przejdź do menu "Add .ZIP Library...", które znajdziesz w środowisku IDE Arduino™ w sekcji "Sketch" - "Include Library".

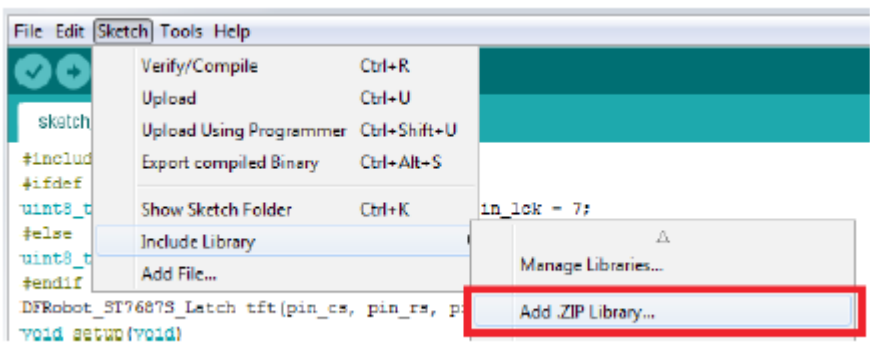

Po instalacji przejdź do sekcji "Examples", aby wyświetlić różne przykłady, które możesz wypróbować na tym wyświetlaczu. Szczegółowy opis biblioteki można znaleźć pod wspomnianymi wyżej linkami :

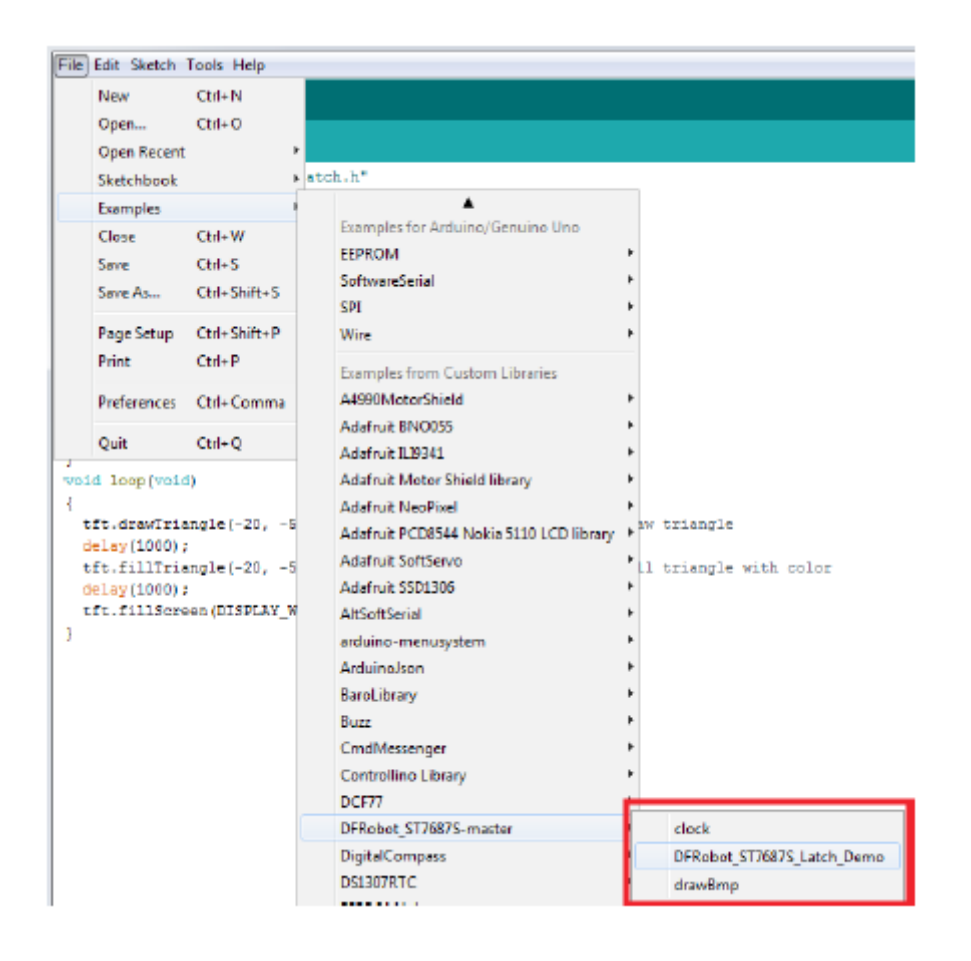

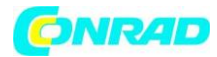

## **Notatka:**

Przykład "drawBmp" nie działa na Arduino™ UNO, ponieważ pamięć jest za mała!

### **Utylizacja**

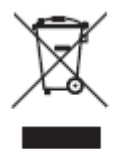

Urządzenia elektroniczne podlegają recyklingowi i nie wolno ich wyrzucać wraz z odpadami domowymi. Pod koniec okresu użytkowania produkt należy zutylizować zgodnie z obowiązującymi przepisami. Wypełniasz w ten sposób swoje ustawowe obowiązki i przyczyniasz się do ochrony środowiska.

### **Informacje dotyczące utylizacji**

### **a)Produkt**

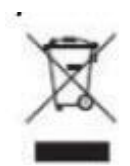

Urządzenie elektroniczne są odpadami do recyclingu i nie wolno wyrzucać ich z odpadami gospodarstwa domowego. Pod koniec okresu eksploatacji, dokonaj utylizacji produktu zgodnie z odpowiednimi przepisami ustawowymi. Wyjmij włożony akumulator i dokonaj jego utylizacji oddzielnie

### **b) Akumulatory**

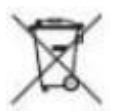

Ty jako użytkownik końcowy jesteś zobowiązany przez prawo (rozporządzenie dotyczące baterii i

akumulatorów) aby zwrócić wszystkie zużyte akumulatory i baterie. Pozbywanie się tych elementów w odpadach domowych jest prawnie zabronione. Zanieczyszczone akumulatory są oznaczone tym symbolem, aby wskazać, że unieszkodliwianie odpadów w domowych jest zabronione. Oznaczenia dla metali ciężkich są następujące: Cd = kadm, Hg = rtęć, Pb = ołów (nazwa znajduje się na akumulatorach, na przykład pod symbolem kosza na śmieci po lewej stronie).

Strona **6** z **7**

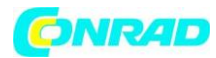

## **Specyfikacje**

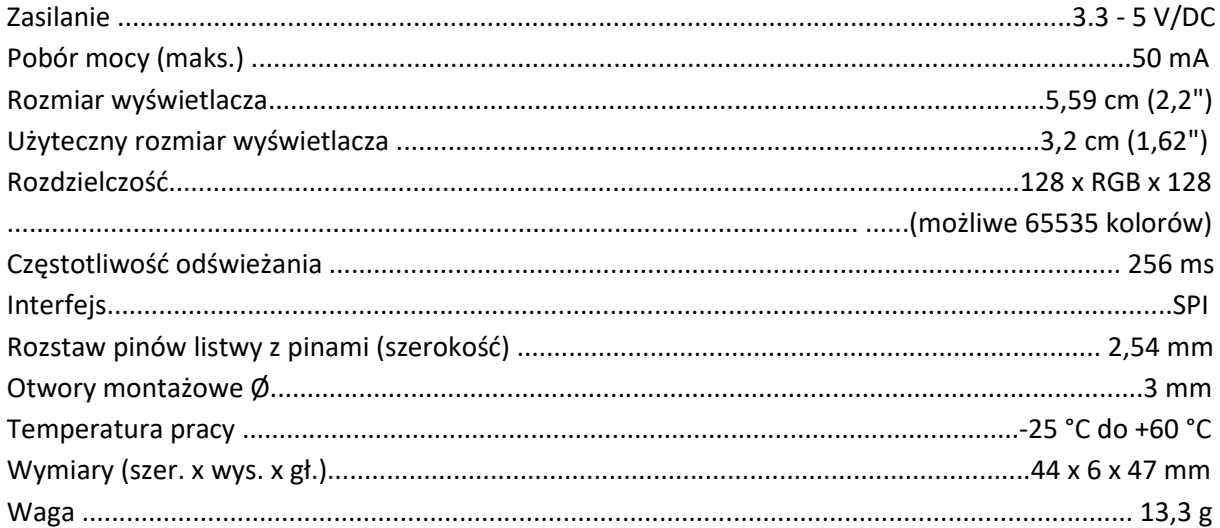

Jest to publikacja Conrad Electronic SE, Klaus-Conrad-Str. 1, D-92240 Hirschau (www.conrad.com). Wszelkie prawa łącznie z tłumaczeniem zastrzeżone. Powielanie dowolną metodą, np. Kserokopia, mikrofilmowanie lub przechwytywanie w systemach elektronicznego przetwarzania danych wymagają uprzedniej pisemnej zgody redaktora. Przedruk, także w części, jest zabroniony. Niniejsza publikacja odzwierciedla stan techniczny w momencie druku.

Prawa autorskie 2020 by Conrad Electronic SE.\*2268130\_V1\_0920\_02\_m\_RR\_VTP\_PL

**[http://www.conrad.pl](http://www.conrad.pl/)**